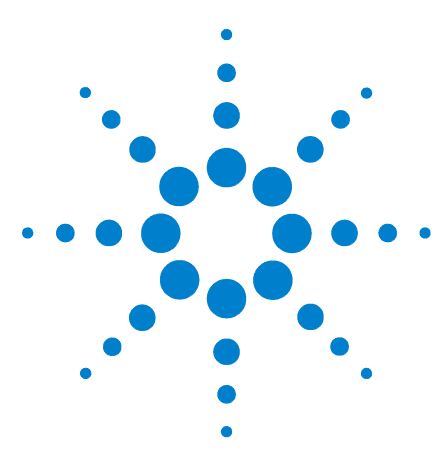

**Agilent GC**、 **MSD** 和 **ALS**  安装清单

# **Agilent GC**、 **MS** 和 **ALS**

## 安装清单

验证 GC、 GC/MS 和 ALS [的现场准备工作](#page-1-0) 2 安装 [GC 3](#page-2-0) [安装自动液体进样器](#page-3-0) (ALS) 4 安装 GC 和 [MS 5](#page-4-0)

此清单设计目的是帮助您正确安装 GC、5975 MSD 或 7000 三重四 极杆 GC/MS(在本文档中成为 MS)和 ALS,并使其在工厂中正常 运行。正确安装是确保您的仪器和系统长期稳定运行的第一步。

在开始安装前确保备有必需的操作配件、接头、消耗品和相关用途 的物件 (例如样品瓶、进样针和溶剂)。

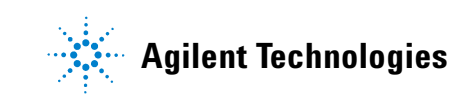

## <span id="page-1-0"></span>验证 **GC**、 **GC/MS** 和 **ALS** 的现场准备工作

- 足够的可用空间
- □ 合适的工作台
- □ 提供正确电压和频率的可用电源
- □ 维持一个正确、稳定操作环境的环境控制系统
- □ 适当的安全排气通风设备
- □ 提供操作仪器的必要条件,包括验证性能所需要的溶剂、载气 和反应气,以及打印机纸张
- □ 仪器所需的计算机
- □ 打开运输包装材料并检查

## <span id="page-2-0"></span>安装 **GC**

- □ 打开包装并根据运输文档验证运输情况及其完整性。
- □ 检查序列号,并且需要时在安装文档序列号字段中填写序列号。
- □ 检查仪器和计算机系统的电压设置。
- □ 确认电源线正确 (必须与电源插座对应)。
- □ 验证线路电压和电压设置。
- □ 将 7000 MS GC 固定平台放在工作台上。
- □ 将 GC 放在工作台或固定平台上。
- 在 PC 上安装用户文档 (如果适用)。
- **□** 在 PC 上安装 Agilent Instrument Utilities。
- □ 如果使用氢气作为载气, 在左侧板移除 MSD 传输线的大圆形塑 料盖。(仅适用于 7890A GC/MS)
- □ 连接供给气体 / 捕集阱 (如果订购)。
	- 验证气体纯度。
	- 对所有连接进行泄漏检查并吹扫气体管线。
- □ 连接低温冷却剂 (如果包括)。
- □ 插上电源线插头接通电源。
- □ 连接信号输出和 / 或远程电缆 (如果适用)。
- $\Box$  打开 GC 电源。
- □ 设置 LAN 与数据系统一起使用。
- □ 配置数据系统所需要的 IP 地址。
- □ 安装适合进样口的测试色谱柱并进行老化。
- **□** 配置 GC 时间和日期、设备、色谱柱、气体等。
- □ 安装色谱柱的另一端。
- □ 使用校验条件和样品校验 GC/ALS 系统(根据需要使用 Agilent Instrument Utility)。

## <span id="page-3-0"></span>安装自动液体进样器 **(ALS)**

- □ 打开包装并根据运输文档验证运输情况及其完整性。
- □ 检查序列号,并且需要时在安装文档序列号字段中填写序列号。
- □ 验证 ALS 控制器和 GC 的线路电压设置。如有必要,更改为 115 VAC。
- 在 GC 上安装 ALS 硬件:
	- 准备 GC。
	- 安装样品盘 (如果适用)。
	- 安装进样器连接杆和进样器。
	- 连接进样器和转盘电缆 (如果适用)。
- 连接到控制设备。
- □ 打开 GC 电源。
- □ 安装样品盘样品瓶 (如果适用)。
- □ 如果样品瓶没有安装,请安装独立的样品转盘。
- □ 在 GC 和数据系统中配置 ALS。
- □ 校正样品盘, 然后校正 ALS 系统。
- □ 执行试运行以验证仪器的功能:
	- 盖上三个样品瓶的盖子。
	- 将样品瓶放置在样品位置 1、 2 和 3 中。
	- 放好溶剂瓶和废液瓶。
	- 安装进样针。
	- 准备 GC 和控制设备。
	- 开始序列。

## <span id="page-4-0"></span>安装 **GC** 和 **MS**

#### 准备安装 **MS**

- □ 打开包装并根据运输文档验证运输情况及其完整性。
- □ 检查序列号,并且需要时在安装文档序列号字段中填写序列号。
- □ 将 MS 绘图器架放在台子上。(仅用于 7000 GC/MS)
- □ 将 MS 和前级泵放置在工作台上。
- □ 打开 MS 顶盖。(仅用于 597x 系列)
- □ 准备 MS 和标准或无油前级泵 (标准泵放在安全罩里)。
- 从 MS 上取下扩散泵的盖子 (仅适用于 5975B VL MSD)。
- □ 打开放空阀以平衡压力。
- □ 安装 G3397A 高真空规控制器 (用于 5975 系列 CI MS)。
- □ 准备反应气管线并连接到 MS (CI MSD)。
- □ 当使用氢气作为载气时, 取出并妥善保管 MS 前面窗口上的塑 料盖。(仅适用于 5975 系列)

#### 连接 **MS** 和 **GC**

- □ 关闭 GC 电源。
- □ 将 GC 的碰撞气体 EPC 模块线连接到分析器。(仅用于 7000 GC/MS)
- □ 调整 GC 左侧外壳上的孔以用于后面位置。
- □ 连接 GC/MS 接口加热器缆线。
- □ 用接口将 MS 安装到 GC 柱温箱。
- □ 连接 GC 和 MS 之间的遥控线。
- □ 连接 MS 的电源线。
- □ 完全松开侧板指旋螺钉,打开分析器门查看色谱柱末端。
- □ 将色谱柱安装到 GC/MS 接口内。
- □ 将标准或无油前级泵和交流电源线连接到 MS。
- □ 打开 GC 电源。
- □ 关闭传输线加热器。
- □ 将 GC 载气流量设置为 1.0mL/min, 并启用"恒定流量"。
- □ 打开 MS 电源 (同时按住侧板)。
- □ 确认标准或无油前级泵和前风扇运转正常。
- □ 确认前级泵在 60 秒内 "咯咯 " 声杂音消失 (标准泵)。
- □ 确认分子泵涡轮泵在 4 分钟内杂音消失 (仅适用于 5975 inert 系列和 7000 GC/MS)。
- □ 确认扩散泵加热器已打开 (仅适用于 5975B VL MS)。
- □ 确认抽气 10 分钟后 MS 不会关闭。
- □ 关闭 GC 加热区。

#### 安装采集软件和 **PC**

- □ 根据需要安装 PC 和 打印机。
- □ 根据需要搭建系统局域网。
- □ 安装 / 升级软件和配置。

#### 性能验证 (**5975** 系列,如果适用)

- □ 执行"验证调谐"
- 执行 " 调谐验证 "。
- □ 执行 EI 灵敏度性能的"灵敏度验证"验证。
- □ 将 CI MS 切换到 CI 操作模式。
- □ 验证 PCI 性能。
- □ 执行 PCI 自动调谐。
- □ 验证 PCI 灵敏度。
- □ 验证 NCI 性能。

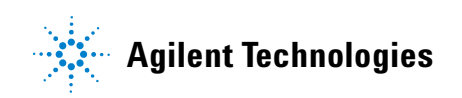

第四版, 2009 年 9 月 此信息如有变动恕不另行通知。 © Agilent Technologies, Inc. 2008, 2009 美国印刷, 2009 年 9 月 G7000-97033